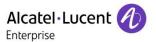

Release Note

Myriad and Halo series Deskphone

TC3097 ed.01 Release R140

# Release Note FOR Alcatel-Lucent Enterprise Myriad and Halo series DeskPhone R140

This document provides the configuration details required to Alcatel-Lucent Enterprise Myriad and Halo series DeskPhone R140 connecting to 3rd party SIP Server.

#### **Revision History**

Edition 1: February 8, 2024 creation of the document

#### Legal notice:

www.al-enterprise.com The Alcatel-Lucent name and logo are trademarks of Nokia used under license by ALE. To view other trademarks used by affiliated companies of ALE Holding, visit: www.al-enterprise.com/en/legal/trademarks-copyright. All other trademarks are the property of their respective owners. The information presented is subject to change without notice. Neither ALE Holding nor any of its affiliates assumes any responsibility for inaccuracies contained herein.

© Copyright 2024 ALE International, ALE USA Inc. All rights reserved in all countries.

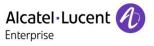

# Table of contents

| 1 Introduction                                                                              | 3  |
|---------------------------------------------------------------------------------------------|----|
| 2 New Features                                                                              | 3  |
| 3 Optimization                                                                              | 4  |
| 3.1 Transfer optimization                                                                   |    |
| 3.3 Audio delay optimization                                                                |    |
| 3.5 Merge supports customer feedback and improves performance                               |    |
| 4 Bug Fixes                                                                                 | 13 |
| 5 New Features Descriptions                                                                 | 14 |
| 5.1 Added support local conference manage                                                   |    |
| 5.2 Added support LDAP multi-line display support                                           |    |
| 5.4 Added support separate wireless and wired parameters                                    |    |
| 5.5 Added G726 codec support for M3/M5/M7/M8/H3X6                                           |    |
| 5.6 Added support time synchronization based on SIP signaling                               |    |
| 5.7 Added support new language Thai for MMI, Russian and Turkish for WBM                    |    |
| 5.9 Added support set ringtones for contacts                                                |    |
| 5.10 Added support control to automatically generate a call park softkey on the call page   | 18 |
| 5.11 Added support recording related functions, for file upload, automatic cleaning support |    |
| 5.12 Added support CDP                                                                      |    |
| 5.14 Added support the different refuse code for different scenarios                        |    |
| 5.15 Added support port setting capability for pnp and ssh                                  |    |
| 5.16 Added support custom tone                                                              |    |
| 5.17 Added support codec G726 for M8                                                        |    |
| 5.19 Added support customer language                                                        |    |

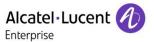

## 1 Introduction

#### Firmware Version:

M3/M5/M7: 2.14.15.000.2490

M8: 2.14.15.000.2468

H3P/H3G/H6: 2.14.15.000.2484

You can download the firmware from https://www.aledevice.com/site/download.

# 2 New Features

- 1. Added support local conference manager.
- 2. Added support LDAP multi-line display support.
- 3. Added support M8 BT audio hub for PC.
- 4. Added support OpenVPN tar file import.
- 5. Added support separate wireless and wired parameters.
- 6. Added support time synchronization based on SIP signaling.
- 7. Added support new language Thai for mmi, Russian and Turkish for WEB.
- 8. Added support on-hook to transfer function.
- 9. Added support set ringtones for contacts.
- 10. Added support control to automatically generate a call park softkey on the call page.
- 11. Added support recording related functions, for file upload, automatic cleaning support.
- 12. Added support CDP.
- 13. Added support the contact template format can be csv.
- 14. Added support the different refuse code for different scenarios.
- 15. Added support port setting capability for pnp and ssh.
- 16. Added support custom tone.
- 17. Added support codec G726.
- 18. Added support call display source.
- 19. Added support customer language.

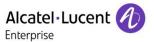

# 3 Optimization

# 3.1 Transfer optimization

| Parameter   | SIPTranSuccessfulNotify                                                                                                    | config.xml |
|-------------|----------------------------------------------------------------------------------------------------|------------|
| Description | It configures enable or disable the Semi-attend Transfer function.                                                                                        |            |
| Permitted   | false: disable feature                                                                                                    |            |
| Values      | true: enable feature                                                                                                    |            |
| Default     | false                                                                                                    |            |
| Parameter   | SIPTranSuccessfulNotify                                                                                                    | config.xml |
| Description | It configures after the Transfer operation is configured, which signaling is recindicates that the Transfer is successful, and the transfer process ends. | eived      |
|             | 0 - NOTIFY containing a 2xx Status-Line                                                                                                    |            |
|             | 1 - NOTIFY containing a 100 Status-Line                                                                                                    |            |
| Permitted   | 2 - NOTIFY containing a 180 Status-Line                                                                                                    |            |
| Values      | 3 - REFER's 202 response                                                                                                    |            |
| Default     | 0                                                                                                    |            |

# 3.2 BLF status display

| Notify           | Icon     | LED State             |                      | Description                                                                                                    |
|------------------|----------|-----------------------|----------------------|----------------------------------------------------------------------------------------------------|
|                  |          | M3/5/7                | H3X6/M8              |                                                                                                    |
| Terminated       | ನ        | On (Blue)             | On (Blue)            | The monitoring account is idle.  Note: If the notify message does not carry a clear status, it is regarded as idle. |
| Early/proceeding | <b>.</b> | Fast-flashing<br>Blue | Fast-flashing<br>Red | The monitoring account is ringing.                                                                                  |
| Confirmed        | <i>®</i> | Slow-flashing<br>Blue | On (Red)             | The monitoring account is in call talking.                                                                          |
| Confirmed-hold   |          | On (Blue)             | Slow-flashing<br>Red | The monitoring account is on hold.                                                                                  |
| Parked           | P        | On (Blue)             | Slow-flashing<br>Red | The monitoring account is on parked.                                                                                |

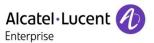

| Offline/Unregister |              | Off | Off | The monitoring account is offline or |
|--------------------|--------------|-----|-----|--------------------------------------|
|                    | ~            |     |     | not registered.                      |
|                    | 3            |     |     | Not subscribed.                      |
| Unknow             | A 94 94 94.0 | Off | Off | The monitoring account is unknown,   |
|                    | <u>ੂੰ</u>    |     |     | that is, the Notify message carries  |
|                    |              |     |     | other states than the preceding      |
|                    |              |     |     | ones. or only receive 2000K, but no  |
|                    |              |     |     | notify.                              |

# 3.3 Audio delay optimization

Optimize voice creation delay for incoming calls, speed up voice creation time, and minimize audio loss during voice creation.

# 3.4 Aom & blf & blf list optimization

It is optimized to support a large number of BLF on AOM to improve stability.

# 3.5 Merge supports customer feedback and improves performance

# 3.5.1 Optimized the OPENVPN deployment mode, added support for username authentication, and optimized the autop deployment mode for OpenVPN

The OpenVPN-related files include certificates (ca.crt and client.crt), key (client.key), userinfo(user.txt) and the configuration file (vpn.cnf) of the OpenVPN client.

The following table lists the unified directories of the OpenVPN certificates and key in the configuration file (vpn.cnf) for the ALE Myriad Series phones:

| OpenVPN Files | Description                | Unified Directories                     |
|---------------|----------------------------|-----------------------------------------|
| ca.crt        | CA certificate             | /config/cert/openvpn/openvpn-ca.crt     |
| client.crt    | Client certificate         | /config/cert/openvpn/openvpn-client.crt |
| client.key    | Private key of the client  | /config/cert/openvpn/openvpn-client.key |
| User.txt      | Username and password file | /config/cert/openvpn/openvpn-user.txt   |

You can configure the OpenVPN feature via the Web UI path: Network  $\rightarrow$  OpenVPN for the ALE Myriad Series phones.

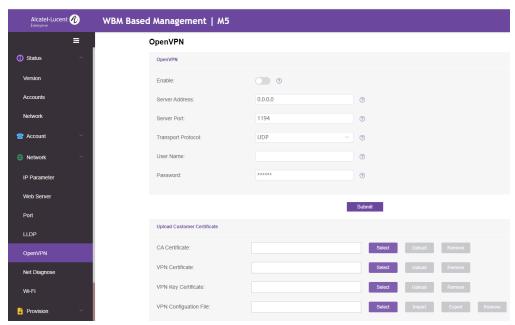

If the username and password are downloaded as an auto-p file, should use the following format:

- unix file format
- username on the first line and the password on the second line, for example:

```
$
    cat /config/cert/openvpn/openvpn-user.txt
username
password$
```

• Inside the OPENVPN configuration files need to add a line: auth-user-pass /config/cert/openvpn/openvpn-user.txt

The following table lists the parameters you can use to configure openvpn.

| Parameter           | DeviceNetworkOpenVpnEnable            | config.xml |
|---------------------|---------------------------------------|------------|
| Description         | It configures openvpn switch.         |            |
| Permitted<br>Values | false:disable true:enable             |            |
| Default             | false                                 |            |
| Web UI              | NetWork → OpenVPN → Enable            |            |
| Parameter           | DeviceNetworkOpenVpnServerAddr        | config.xml |
| Description         | It configures OpenVPN server address. |            |
| Permitted<br>Values | String within 256 characters.         |            |
| Default             | 0.0.0.0                               |            |

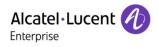

| Web UI              | NetWork → OpenVPN → Server Address                                                                                                    |                       |  |
|---------------------|----------------------------------------------------------------------------------------------------|-----------------------|--|
| Parameter           | DeviceNetworkOpenVpnServerPort                                                                                                    | config.xml            |  |
| Description         | It configures openvpn server port.                                                                                                    |                       |  |
| Permitted<br>Values | 1-65535                                                                                                    |                       |  |
| Default             | 1194                                                                                                    |                       |  |
| Web UI              | NetWork → OpenVPN → Server Port                                                                                                    |                       |  |
| Parameter           | DeviceNetworkOpenVpnTransport                                                                                                    | config.xml            |  |
| Description         | It configures openvpn transport protocot                                                                                                    |                       |  |
| Permitted<br>Values | UDP<br>TCP                                                                                                    |                       |  |
| Default             | UDP                                                                                                    |                       |  |
| Web UI              | NetWork → OpenVPN → Transport Protocol.                                                                                                    |                       |  |
| Parameter           | DeviceNetworkOpenvpnAuthFileUrl                                                                                                    | config.xml            |  |
| Description         | It configures openvpn username and password file.                                                                                                    |                       |  |
| Permitted<br>Values | String within 256 characters.  Note:Based on the openvpn standard format, the text is in unix formathe username, and the second line is the password. | at. The first line is |  |
| Default             | Blank                                                                                                    |                       |  |
| Web UI              | NetWork → OpenVPN → Username & Password                                                                                                    |                       |  |
| Parameter           | DeviceNetworkOpenvpnCaCertUrl                                                                                                    | config.xml            |  |
| Description         | It configures download url of openvpn ca file.                                                                                                    |                       |  |
| Permitted<br>Values | String within 256 characters.                                                                                                    |                       |  |
| Default             | BLANK                                                                                                    |                       |  |
| Web UI              | NetWork → OpenVPN → CA Certificate                                                                                                    |                       |  |
| Parameter           | DeviceNetworkOpenvpnClientCertUrl                                                                                                    | config.xml            |  |
| Description         | It configures download url of openvpn client cert file.                                                                                               |                       |  |
| Permitted<br>Values | String within 256 characters.                                                                                                    |                       |  |
| Default             | BLANK                                                                                                    |                       |  |

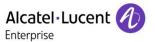

| Web UI              | NetWork → OpenVPN → VPN Certificate                         |            |
|---------------------|-------------------------------------------------------------|------------|
| Parameter           | DeviceNetworkOpenvpnClientKeyUrl                            | config.xml |
| Description         | It configures download url of OpenVPN client cert key file. |            |
| Permitted<br>Values | String within 256 characters.                               |            |
| Default             | BLANK                                                       |            |
| Web UI              | NetWork → OpenVPN → VPN Key Certificate                     |            |
| Parameter           | DeviceNetworkOpenvpnConfigFileUrl                           | config.xml |
| Description         | It configures download url of openvpn config file.          |            |
| Permitted<br>Values | String within 256 characters.                               |            |
| Default             | BLANK                                                       |            |
| Web UI              | NetWork → OpenVPN → VPN Configuration File                  |            |

## 3.5.2 Optimized headset button logic and enhanced experience

| Parameter           | FeatureHeadsetPriorEnable                                                                           | config.xml            |
|---------------------|----------------------------------------------------------------------------------------------------|-----------------------|
| Description         | It configures to enable the headset priority function.                                              |                       |
| Permitted<br>Values | false: Disable. true: Enable. Note: Channel high priority on headset, even when a channel switch of | occurs during a call. |
| Default             | false                                                                                               |                       |
| Web UI              | Features → General → Headset Prior:                                                                 |                       |

# 3.5.3 Optimized call waiting function to enable quick switching through programkey in the call interface

In R140, we have optimized the reminder of multiple calls. When there is an incoming call or talking, we will use 182 to respond to the second call when call waiting is enabled.

| Parameter   | FeatureKeepCallWaitingEnable                                                                                                    | config.xml |
|-------------|----------------------------------------------------------------------------------------------------|------------|
| Description | It configures to enable or disable Call Waiting after a call ends.  After the function is activated, you can set programkey to call war flexible switch operation. You can also operate during a call, which flexible DND function. | •          |

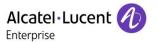

| Permitted<br>Values | false: Disable the keep call waiting feature. true: Enable the keep call waiting feature. |
|---------------------|-------------------------------------------------------------------------------------------|
| Default             | true                                                                                      |

## 3.5.4 Optimized the ring tone for automatic answering

| Parameter           | FeatureAutoAnswerDelay                                                                                  | config.xml |
|---------------------|----------------------------------------------------------------------------------------------------|------------|
| Description         | The automatic call answer delay is set.  Note: This parameter is only valid if AccountXAutoAnswerEnable | e = true.  |
| Permitted<br>Values | 1-60, Unit: second                                                                                      |            |
| Default             | 1                                                                                                    |            |
| Web UI              | None                                                                                                    |            |
| Phone UI            | None                                                                                                    |            |
| Parameter           | FeatureAutoAnswerToneEnable                                                                             | config.xml |
| Description         | It configures the auto answer whether the prompt tone is played                                         | d.         |
| Permitted<br>Values | true - enable<br>false - disable                                                                        |            |
| Default             | false                                                                                                   |            |
| Web UI              | None                                                                                                    | _          |
| Phone UI            | None                                                                                                    |            |

# 3.5.5 Optimized the logic of missed call and voice mail pop-up prompts

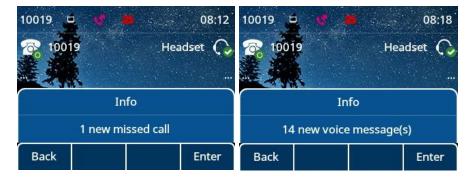

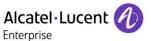

#### 3.5.6 Optimized display of extended information during calls based on ldap

#### Scenario:

Employee: ALETEST1; number 10012; Position: Test Engineer.

Default behavior and optimization behavior (LdapExtraDisplay set as title)

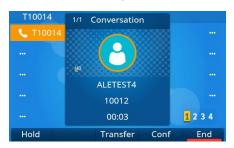

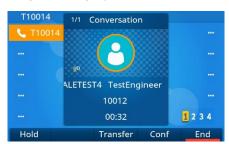

| Parameter                                                                 | LdapExtraDisplay                                                                                             | config.xml       |  |  |
|---------------------------------------------------------------------------|----------------------------------------------------------------------------------------------------|------------------|--|--|
| Configure additional LDAP attributes to be displayed on the conversation. |                                                                                                    |                  |  |  |
| Dogginting                                                                | After the configuration, additional properties are displayed after the screen and call screen.               | name of the call |  |  |
| Description                                                               | Support key: sn; telephoneNumber; givenName; mobileNumber; otherNumber name; officephone; department; title. |                  |  |  |
|                                                                           | Note: If you want to configure more parameters, you need user ",".                                           |                  |  |  |
| Permitted<br>Values                                                       | String within 126 characters                                                                                 |                  |  |  |
| Default                                                                   | Blank                                                                                                    |                  |  |  |
| Web UI                                                                    | NA                                                                                                    |                  |  |  |

# 3.5.7 Optimized the default account display logic

When multiple accounts are configured, you can specify the default account to set the default outgoing number and modify the display policy on home bar to display the default account information.

Note The phone support number 1~8 for M3/M5/M7, and 1-20 for M8.

| Parameter           | SIPDefaultAccount                            | config.xml |
|---------------------|----------------------------------------------|------------|
| Description         | It configures the SIP phone default account. |            |
| Permitted<br>Values | 1 - Account 1<br>2 - Account 2               |            |

ALE Myriad and Halo series Deskphone – Release R140

Release Note for ALE Myriad and Halo series Deskphone R140

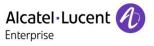

|             | 3 - Account 3                                                       |            |  |
|-------------|---------------------------------------------------------------------|------------|--|
|             | 4 - Account 4                                                       |            |  |
|             | 5 - Account 5                                                       |            |  |
|             | 6 - Account 6                                                       |            |  |
|             | 7 - Account 7                                                       |            |  |
|             | 8 - Account 8                                                       |            |  |
|             |                                                                     |            |  |
|             | 9 - Account 9                                                       |            |  |
|             | 10 - Account 10                                                     |            |  |
|             | 11 - Account 11                                                     |            |  |
|             | 12 - Account 12                                                     |            |  |
|             | 13 - Account 13                                                     |            |  |
|             | 14 - Account 14                                                     |            |  |
|             | 15 - Account 15                                                     |            |  |
|             | 16 - Account 16                                                     |            |  |
|             | 17 - Account 17                                                     |            |  |
|             | 18 - Account 18                                                     |            |  |
|             | 19 - Account 19                                                     |            |  |
|             | 20 - Account 20                                                     |            |  |
| Default     | 1                                                                   |            |  |
| Web UI      | features → sip → Default Account                                    |            |  |
| Parameter   | SettingDefaultAccountDisplayMode                                    | config.xml |  |
|             | It configures set whether to display default account information on |            |  |
| Description | home bar.                                                           |            |  |
| Permitted   | 0 - Do not display default account on home bar.                     |            |  |
| Values      | 1 - Display default account on home bar.                            |            |  |
| Default     | 0                                                                   |            |  |
| Web UI      | None                                                                |            |  |
|             |                                                                     |            |  |

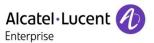

The following is an example of whether the default account is displayed on home bar.

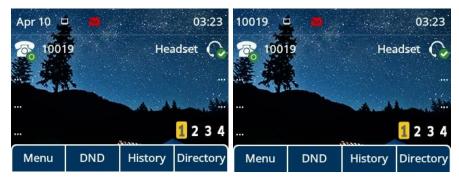

3.5.8 Optimized Increase the channel of Multicast Paging by 0, changing the channel range to 0-25

#### 3.5.9 Optimized action uri support AOM

| Variable Value                 | Phone Action                                                                                                    |
|--------------------------------|----------------------------------------------------------------------------------------------------|
| (F_) 0-9/*/ F_STAR/F_POUND     | Short press the number key                                                                                                    |
| (F_) E{x}_{y}                  | X=AOM index y=Corresponding AOM key. For example: E1_1 = AOM 1 first key E2_2 = AOM 2 second key                                                 |
| F_ E{x}_{y}_LONGPRESS          | X=AOM index y=Corresponding AOM key. For example:<br>E1_1_LONGPRESS = Long press AOM 1 first key<br>E2_2_LONGPRESS = Long press AOM 2 second key |
| E{x}_LEFT、E{x}_RIGHT、E{x}_HOME | X=AOM index. Press the bottom three buttons above the AOM.                                                                                       |

- 3.5.10 Optimize the discovery mode of Bluetooth, only in the Bluetooth interface can be discovered
- 3.5.11 Optimized USB flash drive supports NTFS format and FAT32 format

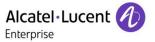

# 4 Bug Fixes

| List of bugs fixed                                                          |
|-----------------------------------------------------------------------------|
| No ethernet Link pop-up after synchronizing config file                     |
| The css panic occurs when RTCP is received during a multi-channel call      |
| Need to support a shorter Register Retry Time                               |
| Audio delay in re-invite come in                                            |
| It's slow to log in website                                                 |
| Failover/Fallback not working as expected                                   |
| Need to support XSI call log display as number when username is Unavailable |
| MWI not working with Epygi platform                                         |
| Semi-Attended transfer not working fine                                     |
| Cannot return back to Login page after resetting factory on WEB             |
| [XML Browser]The last line of the screen interface is incomplete            |
| M8 won't send DNS query if failed once                                      |
| The status of M7's BLF is not correct after connecting EM200                |
| OPENVPN vpn file downloads should not depend on config changes              |
| Support importing OpenVPN certificates and configuration files at one time  |
| DND status is incorrect on the phone screen                                 |

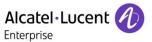

# 5 New Features Descriptions

# 5.1 Added support local conference manage

Support for local conference management capabilities, the ability to control hold and mute for each participant.

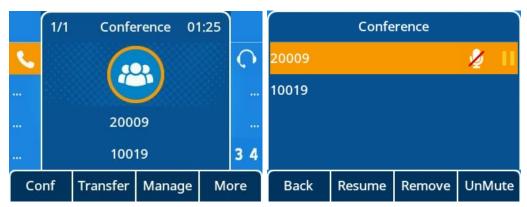

# 5.2 Added support LDAP multi-line display support

#### LDAP custom call display policy

Scenario:

Employee: ALETEST1; number 10012; Position: Test Engineer.

Default behavior and optimization behavior (LdapExtraDisplay set as title)

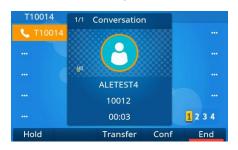

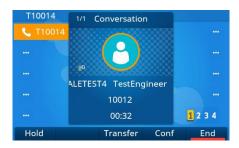

| Parameter           | LdapFieldsMapping                                                                                                    | config.xml |
|---------------------|----------------------------------------------------------------------------------------------------|------------|
| Description         | It configures additional LDAP attributes to be displayed on the power module page.  It configures multiple attributes separated by commas (,), such as department and title.  Its configuration, additional properties are displayed after the name of the call screen and the name of the call screen. The display sequence is based on the configured value. |            |
| Permitted<br>Values | String within 126 characters.                                                                                                    |            |
| Default             | BLANK                                                                                                    |            |

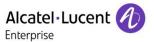

# 5.3 Added support OpenVPN tar file import

#### Compressed packet mode:

You can refer to the following example, after all the files of the vpn are named according to the convention, the unified compression into a tar file, and then upload the compressed package through the autop way, you can import it at one time.

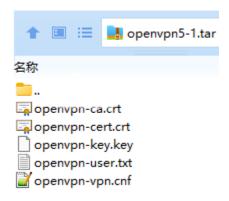

| Parameter                               | DeviceNetworkOpenvpnUrl                                                                                   | config.xml         |
|-----------------------------------------|----------------------------------------------------------------------------------------------------|--------------------|
|                                         | Add a compressed package to import all OpenVPN certificates and files at one time to complete deployment. |                    |
|                                         | The compressed package contains CA certificate, VPN certificate, VPI configuration file, and auth file.   | N private key, VPN |
| The file name must be strictly matched: |                                                                                                    |                    |
| Description                             | openvpn-ca.crt                                                                                            |                    |
|                                         | openvpn-cert.crt                                                                                          |                    |
|                                         | openvpn-key.key                                                                                           |                    |
|                                         | openvpn-user.txt                                                                                          |                    |
|                                         | openvpn-vpn.cnf                                                                                           |                    |
| Permitted<br>Values                     | String within 256 characters.                                                                             |                    |
| Default                                 | BLANK                                                                                                    |                    |

# 5.4 Added support separate wireless and wired parameters

Split wired and wireless configuration parameters to suit more scenarios.

| Wired             | Wifi           |
|-------------------|----------------|
| DeviceNetworkDns1 | DeviceWifiDns1 |
| DeviceNetworkDns2 | DeviceWifiDns2 |
| DeviceNetworkDns3 | DeviceWifiDns3 |

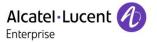

| DeviceNetworkIpv6Dns1        | DeviceWifilpv6Dns1        |
|------------------------------|---------------------------|
| DeviceNetworkIpv6Dns2        | DeviceWifilpv6Dns2        |
| DeviceNetworkIpv6Dns3        | DeviceWifilpv6Dns3        |
| DeviceNetworklpStackMode     | DeviceWifilpStackMode     |
| DeviceNetworkDhcpMode        | DeviceWifiDhcpMode        |
| DeviceNetworklpAddress       | DeviceWifilpAddress       |
| DeviceNetworkIpv6Address     | DeviceWifilpv6Address     |
| DeviceNetworkSubnetMask      | DeviceWifiSubnetMask      |
| DeviceNetworkGateway         | DeviceWifiGateway         |
| DeviceNetworklpv6DhcpMode    | DeviceWifilpv6DhcpMode    |
| DeviceNetworklpv6PrefixLen   | DeviceWifilpv6PrefixLen   |
| DeviceNetworklpv6Gateway     | DeviceWifilpv6Gateway     |
| DeviceNetworkStaticDnsEnable | DeviceWifiStaticDnsEnable |

# 5.5 Added G726 codec support for M3/M5/M7/M8/H3X6

Added M3/M5/M7/M8/H3X6 support for the G726 codec.

# 5.6 Added support time synchronization based on SIP signaling

In addition to NTP synchronization time, we also added support for SIP signaling time synchronization. The phone used the time in sip signaling as the time to be synchronized through the 200 OK carried by the corresponding date header field returned by the server during registration.

The following table lists the parameters you can use to configure the NTP.

| Parameter           | SettingTimeMethod                                                                                | config.xml |
|---------------------|--------------------------------------------------------------------------------------------------|------------|
| Description         | Configure time synchronization through the NTP server or SIP signaling or manually set the time. |            |
| Permitted<br>Values | 0: SNTP (default) 1: SIP Server 2: Manual                                                        |            |
| Default             | 0                                                                                                |            |
| Web UI              | Settings → Time & Date → TimeMethod                                                              |            |

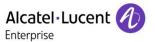

# 5.7 Added support new language Thai for MMI, Russian and Turkish for WBM

# 5.8 Added support on-hook to transfer function

| Parameter   | FeatureBlindTransferOnHookEnable                                        | config.xml |
|-------------|-------------------------------------------------------------------------|------------|
| Description | Enable and disable the blind transfer operation when hanging up.        |            |
| Permitted   | false: disable feature                                                  |            |
| Values      | true: enable feature                                                    |            |
| Default     | true                                                                    |            |
| Parameter   | FeatureAttendedTransferOnHookEnable                                     | config.xml |
| Description | Enable and disable the attended transfer operation when hanging up.     |            |
| Permitted   | false:disable feature                                                   |            |
| Values      | true:enable feature                                                     |            |
| Default     | true                                                                    |            |
| Parameter   | FeatureTransAfterConfEnable                                             | config.xml |
|             | It configures the meeting initiator to hang up the phone and allow the  |            |
|             | other two parties to continue the conversation.                         |            |
| Description | Note: It is takes effect only for Local conferences.                    |            |
| Permitted   | false:disable feature                                                   |            |
| Values      | true:enable feature                                                     |            |
| Default     | false                                                                   |            |
| Parameter   | FeatureTransProgKeyDealType                                             | config.xml |
| Description | It configures the behavior after the Programmable key is pressed during | g a call.  |
|             | 0: New Call                                                             |            |
|             | 1: Attended Transfer                                                    |            |
| Permitted   | 2: Blind Transfer                                                       |            |
| Values      | 3: Blind Transfer Optional                                              |            |
| Default     | 2                                                                       |            |

**Option Transfer call:** When DUT configuration FeatureTransProgKeyDealType = 3, call press BLF key, pop-up function selection interface (does not affect the current call status), can use the direction key + the Select (OK) key choose corresponding call operation; Or click Cancel (C key) to exit the selection screen and return to the call screen (Hard keys for other functions do not take effect).

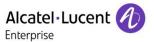

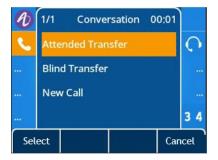

# 5.9 Added support set ringtones for contacts

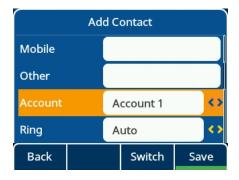

# 5.10 Added support control to automatically generate a call park softkey on the call page

Call Park configuration and interface show

You configure information about the prefabricated call park or retrieve park on the following page:

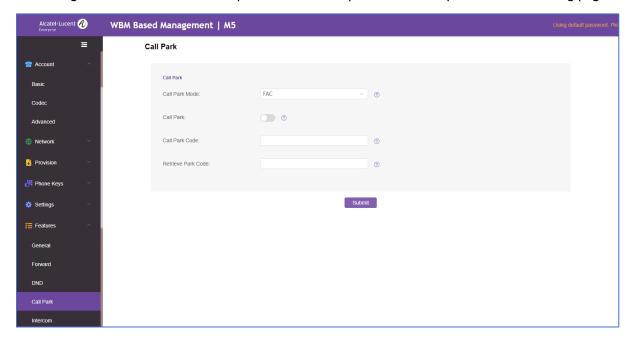

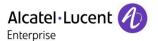

• Configure FeatureCallParkEnable is true:

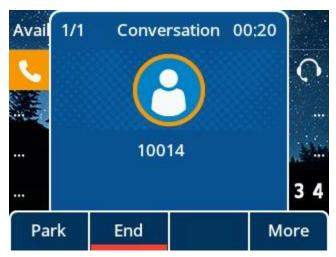

• Configure FeatureCallParkEnable is false:

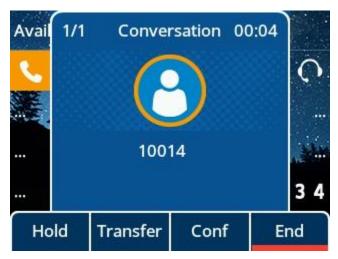

| Parameter   | FeatureCallParkEnable                                                                                                    | config.xml |
|-------------|----------------------------------------------------------------------------------------------------|------------|
| Description | It configures the Call Park function is enabled or disabled. After activation, the call park button is displayed on the softkey on the talking. |            |
| Permitted   | false:disable                                                                                                    |            |
| Values      | true:enable                                                                                                    |            |
| Default     | false                                                                                                    |            |
| Web UI      | Features → Call Park → Call Park                                                                                                    |            |
| Parameter   | FeatureCallParkParkCode                                                                                                    | config.xml |
| Description | It configures the call park code.                                                                                                    |            |

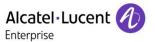

| Permitted<br>Values | String within 64 characters.                                                                                                    |            |
|---------------------|----------------------------------------------------------------------------------------------------|------------|
| Default             | Blank                                                                                                    |            |
| Web UI              | Features → Call Park → Call Park Code                                                                                                    |            |
| Parameter           | FeatureCallParkRetrieveCode config.xml                                                                                                    |            |
| Description         | It configures the call park retrieve code.                                                                                                    |            |
| Permitted<br>Values | String within 64 characters                                                                                                    |            |
| Default             | Blank                                                                                                    |            |
| Web UI              | Features → Call Park → Retrieve Park Code                                                                                                    |            |
| Parameter           | FeatureCallParkDirectCallEnable                                                                                                    | config.xml |
| Description         | It configures enable or disable whether to make a direct call after pressing the Park/Retrieve softkey.  This parameter is valid only when FeatureCallParkMode = 0 and the CallPark/Retrieve code is configured |            |
| Permitted<br>Values | false: disable<br>true: enable                                                                                                    |            |
| Default             | true                                                                                                    |            |

# 5.11 Added support recording related functions, for file upload, automatic cleaning support

ALE phones support manual recording during a call or automatic recording once the call is set up.

Before recording, ensure that the USB disk has been connected to the IP phone. This is for devices that have USB A ports on them. Currently, support FAT32 and NFTS format. Supports a maximum of 64 GB memory space.

| Parameter           | FeatureUsbCallRecordingEnable                                                                | config.xml |
|---------------------|----------------------------------------------------------------------------------------------|------------|
| Description         | It enables or disables the call recording (using a USB flash drive) feature of the IP phone. |            |
| Permitted<br>Values | false - disable<br>true - enable                                                             |            |
| Default             | false                                                                                        |            |
| Parameter           | FeatureAutoRecordingEnable                                                                   | config.xml |

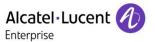

| Description | It enables or disables the automatic recording feature of the IP phone. |  |
|-------------|-------------------------------------------------------------------------|--|
| Permitted   | false - disable                                                         |  |
| Values      | true - enable                                                           |  |
| Default     | false                                                                   |  |

ALE phones support backup recording file to server.

After the upload function is enabled, the phone can use http or https to upload files using put or post to back up files to the server. It also supports automatic upload and manual upload for easy operation.

| Parameter           | FeatureRecordingUploadEnable                                                              | config.xml       |
|---------------------|-------------------------------------------------------------------------------------------|------------------|
| Description         | It configures to enable the local automatic recording upload function.                    |                  |
| Permitted           | false: Disable the phone recording file upload function.                                  |                  |
| Values              | true: Enable the phone recording file upload function                                     |                  |
| Default             | false                                                                                     |                  |
| Parameter           | FeatureRecordingUploadServerUrl                                                           | config.xml       |
| Description         | It configures the IP address of the server for uploading local recording fi               | les is specified |
| Permitted           | URL within 511 characters                                                                 |                  |
| Values              | Note: It is valid only the FeatureRecordingUploadEnable is true.                          |                  |
| Default             | Blank                                                                                     |                  |
| Parameter           | FeatureRecordingUploadServerUsername                                                      | config.xml       |
|                     | It configures the authentication username of the server where the local recording file is |                  |
| Description         | uploaded is specified.                                                                    |                  |
|                     | Note: It is valid only the FeatureRecordingUploadEnable is true.                          |                  |
| Permitted<br>Values | String within 64 characters                                                               |                  |
| Default             | Blank                                                                                     |                  |
| Parameter           | FeatureRecordingUploadServerPassword                                                      | config.xml       |
|                     | It configures the authentication password of the server where the local recording file is |                  |
| Description         | uploaded is specified.                                                                    |                  |
|                     | Note: It is valid only the FeatureRecordingUploadEnable is true.                          |                  |
| Permitted<br>Values | String within 64 characters                                                               |                  |
| Default             | Blank                                                                                     |                  |

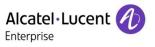

| Parameter           | FeatureRecordingUploadAutoEnable                                                                                                    | config.xml |
|---------------------|----------------------------------------------------------------------------------------------------|------------|
| Description         | It configures to enable the automatic uploading of local recording files to the server immediately after the generation of local recording files.                                                                  |            |
| Permitted<br>Values | false: Disable the phone immediately auto recording file upload function. true: Enable the phone immediately auto recording file upload function. Note: It is valid only the FeatureRecordingUploadEnable is true. |            |
| Default             | false                                                                                                    |            |
| Parameter           | FeatureRecordingUploadDailyEnable                                                                                                    | config.xml |
| Description         | It configures to enable the scheduled upload of local recording files.                                                                                                    |            |
| Permitted<br>Values | false: Disable the phone recording file scheduled upload function. true: Enable the phone recording file scheduled upload function. Note: It is valid only the FeatureRecordingUploadEnable is true.               |            |
| Default             | false                                                                                                    |            |
| Parameter           | FeatureRecordingUploadBeginTime config.xml                                                                                                    |            |
| Description         | It configures to enable the scheduled upload of local recording files start time.                                                                                                    |            |
| Permitted<br>Values | Time from 00:00 to 23:59  Note: It is valid only the eatureRecordingUploadDailyEnable is true.                                                                                                    |            |
| Default             | 00:00                                                                                                    |            |
| Parameter           | FeatureRecordingUploadEndTime                                                                                                    | config.xml |
| Description         | It configures to enable the scheduled upload of local recording files end                                                                                                    | time.      |
| Permitted<br>Values | Time from 00:00 to 23:59  Note: It is valid only the FeatureRecordingUploadDailyEnable is true.                                                                                                    |            |
| Default             | 00:00                                                                                                    |            |
| Parameter           | FeatureRecordingAutoDeleteEnable                                                                                                    | config.xml |
| Description         | It configures enable or disable the function of automatically deleting USB flash drive recording files.                                                                                                    |            |
| Permitted<br>Values | false - Disable<br>true - Enable                                                                                                    |            |
| Default             | false                                                                                                    |            |
| Parameter           | FeatureRecordingAutoDeleteThreshold                                                                                                    | config.xml |
| Description         | It configures the remaining capacity of the USB flash drive, the earliest                                                                                                    | -          |
|                     |                                                                                                    |            |

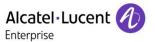

|                     | recording files are automatically deleted.                                                                                                    |            |
|---------------------|----------------------------------------------------------------------------------------------------|------------|
| Permitted<br>Values | The integer ranges from 0 to 1024. The unit is MB.                                                                                                    |            |
| Default             | 20                                                                                                    |            |
| Parameter           | FeatureRecordingFileDeleteMethod                                                                                                    | config.xml |
| Description         | It configures the method for automatically deleting recording files. Delete or not delete recording files after uploading successfully.                                                            |            |
| Permitted<br>Values | <ul><li>0: Do not delete local recording files.</li><li>1: Delete recording files after uploading successfully.</li><li>Note: It is valid only the FeatureRecordingUploadEnable is true.</li></ul> |            |
| Default             | 0                                                                                                    |            |
| Parameter           | FeatureRecordingUploadRetryTimes                                                                                                    | config.xml |
| Description         | It configures retry times when recording file upload failed.                                                                                                    |            |
| Permitted<br>Values | 0-5 Note: zero is meads that do not retry. Note: It is valid only the FeatureRecordingUploadEnable is true.                                                                                        |            |
| Default             | 2                                                                                                    |            |

When you insert the USB drive, you can see a USB directory appears under the Menu item. This directory can access the recording files generated during your call.

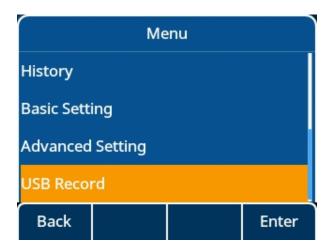

On this screen, you can view the recording file in wav format. The recording file contains the call time and the called and called account information as the file name.

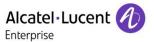

ALE Phones maximum of 1000 entries are supported.

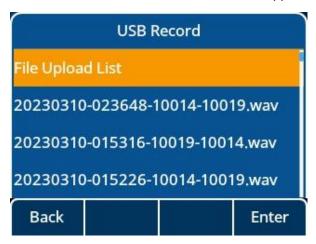

When you select the relevant recording information, we can see that softkey supports delete, details, and play functions.

• You press "Delete" key to delete a record.

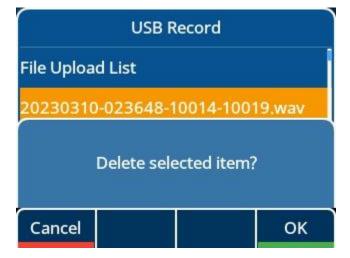

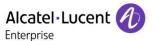

• You can press "Option" key to view more option information, for example: Delete all, Upload, Detail......

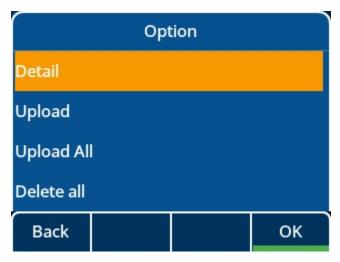

• You can press "Play" to play record file.

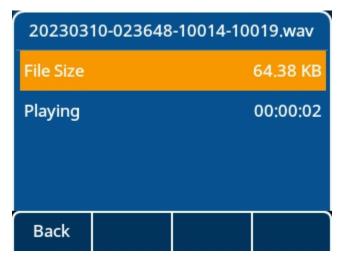

• The "File Upload List" will tell you success or fail the record file upload to server.

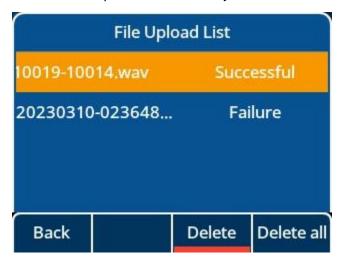

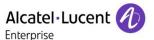

If the upload takes a while, you can see an upload icon in idle, indicating that the upload is in progress.

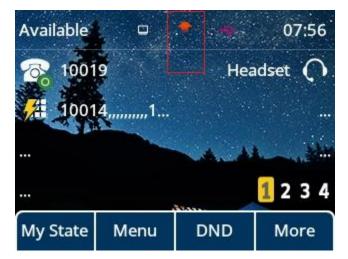

### 5.12 Added support CDP

Cisco Discovery Protocol (CDP) is a private binary-layer networking protocol developed by Cisco. It is automatically loaded by most Cisco devices upon startup. By using CDP, Cisco devices can share information such as operating system software version, device identifiers, address tables, port identifiers, and performance metrics among themselves and their direct connected devices.

Like HP's LLDP and Huawei/H3C's NDP protocols, CDP uses a set of rules and filters to discover and enumerate all network devices on the local network. The main difference between CDP and these other protocols is that CDP provides a more private and secure way to discover and enumerate network devices on a local network.

In addition to the direct sharing of device information, CDP also supports the discovery of other network devices. When a device is connected to a network, it notifies the local device of the presence of other network devices and allows the local device to discover these devices. This allows for a more seamless and secure network operation.

Overall, CDP is a powerful networking protocol that allows Cisco devices to work together more seamlessly and securely on the local network.

The following table lists the parameters you can use to configure CDP.

| Parameter           | DeviceNetworkCdpEnable                                                             | config.xml |
|---------------------|------------------------------------------------------------------------------------|------------|
| Description         | It enables or disables the CDP (Cisco Discovery Protocol) feature on the IP phone. |            |
| Permitted<br>Values | true - enable<br>false - disable                                                   |            |
| Default             | true                                                                               |            |

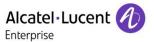

| Web UI              | Network → LLDP → CDP → Enable                                                        |            |
|---------------------|--------------------------------------------------------------------------------------|------------|
| Phone UI            | Menu → Advanced Setting (default password: 123456) → Network → CDP→ enable           |            |
| Parameter           | DeviceNetworkCdpPacketInterval                                                       | config.xml |
| Description         | It configures the interval for sending CDP packets                                   |            |
| Permitted<br>Values | 1-3600 seconds                                                                       |            |
| Default             | 60                                                                                   |            |
| Web UI              | Network → LLDP → CDP → Packet Interval                                               |            |
| Phone UI            | Menu → Advanced Setting (default password: 123456) → Network → CDP → Packet Interval |            |

#### The WBM interface:

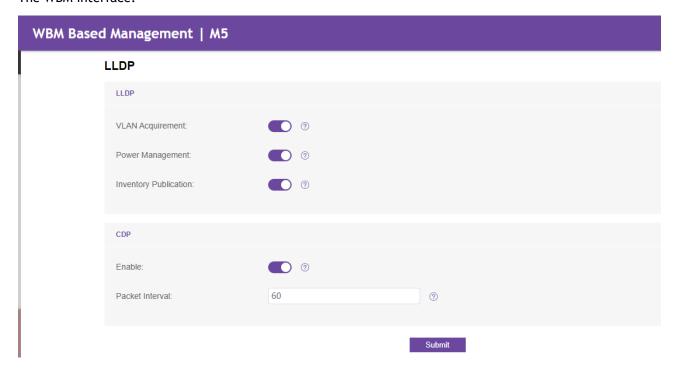

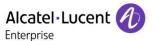

#### The MMI interface:

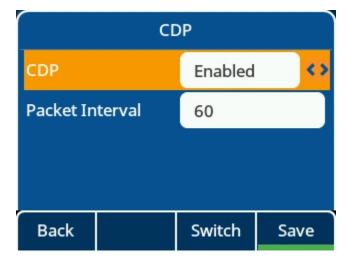

# 5.13 Added support the contact template format can be csv

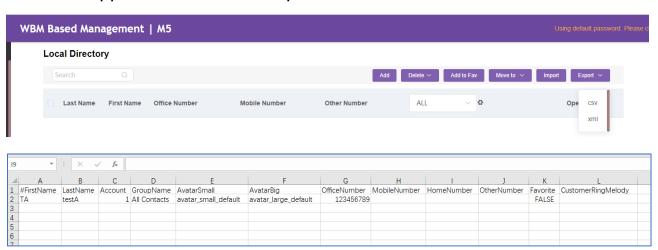

# 5.14 Added support the different refuse code for different scenarios

When traffic is busy in different scenarios, ALE phones can customize refused code in different scenarios so that the peer end can receive customized information.

| Parameter   | FeatureNormalRefuseCode                                                                | config.xml |
|-------------|----------------------------------------------------------------------------------------|------------|
|             | It configures the return code for SIP response messages in the case of call rejection. |            |
|             | Scenario coverage: Manually reject incoming calls, automatically reject incoming       |            |
|             | calls from blacklisted numbers, and automatically reject incoming calls caused by      |            |
| Description | max call or call waiting off.                                                          |            |

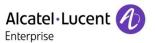

|                     | 404 404/N-4 5                                                          |            |  |
|---------------------|------------------------------------------------------------------------|------------|--|
|                     | 404 - 404(Not Found)                                                   |            |  |
|                     | 480 - 480(Temporarily Unavailable) 486 - 486(Busy Here)                |            |  |
|                     | 600 - 600(Busy Everywhere)                                             |            |  |
| Permitted<br>Values | 603 - 603(Decline)                                                     |            |  |
| Default             | 486                                                                    |            |  |
|                     |                                                                        |            |  |
| Web UI              | None                                                                   |            |  |
| Parameter           | FeatureDndRefuseCode                                                   | config.xml |  |
|                     | It configures the return code of SIP response messages when DND enable |            |  |
| Description         | rejects incoming calls.                                                |            |  |
|                     | 404 - 404(Not Found)                                                   |            |  |
|                     | 480 - 480(Temporarily Unavailable)                                     |            |  |
|                     | 486 - 486(Busy Here)                                                   |            |  |
| Permitted           | 600 - 600(Busy Everywhere)                                             |            |  |
| Values              | 603 - 603(Decline)                                                     |            |  |
| Default             | 486                                                                    |            |  |
| Web UI              | None                                                                   |            |  |
| Parameter           | FeatureNoAnswerCode                                                    | config.xml |  |
| Description         | It configures the return code for SIP response messages when no answer | times out. |  |
|                     | 404 - 404(Not Found)                                                   |            |  |
|                     | 480 - 480(Temporarily Unavailable)                                     |            |  |
|                     | 486 - 486(Busy Here)                                                   |            |  |
| Permitted           | 600 - 600(Busy Everywhere)                                             |            |  |
| Values              | 603 - 603(Decline)                                                     |            |  |
| Default             | 486                                                                    |            |  |
| Web UI              | None                                                                   |            |  |

# 5.15 Added support port setting capability for pnp and ssh

| Parameter           | DeviceProvisionPnpPort     | config.xml |
|---------------------|----------------------------|------------|
| Description         | Configure pnp srouce port. |            |
| Permitted<br>Values | Integer from 1 to 65535    |            |

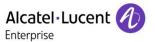

| Default             | 5082                        |            |
|---------------------|-----------------------------|------------|
| Web UI              | None                        |            |
| Parameter           | DeviceSecuritySshPort       | config.xml |
| Description         | It configures the ssh port. |            |
| Permitted<br>Values | 0-65535                     |            |
| Default             | 22                          |            |
| Web UI              | None                        |            |

### 5.16 Added support custom tone

Although we have prefabricated a complete set of audio configuration options for different regions, you may want to customize your own audio to be more local, such as different frequencies, different duration, custom customer audio is a good way to meet this requirement.

Custom Tone example:

Tone = Freq/Duration[; Freq/Duration][; Freq/Duration]...

Freq = Freq1[+Freq2] [+Freq3][+Freq4]

#### Description:

- Freq/Duration indicates a group of frequencies. A Tone can contain a maximum of eight frequencies.
- A group of frequencies supports the juxtaposition of a maximum of two frequencies.
- Freq ranges from 200 to 4000 Hz, Duration ranges from 0 to 30000ms; Freq=0 indicates that the mute Duration is not played. You can set the mute duration by 0/Duration.
- Setting example: SettingDialTone = 200/1000; 0/1000; 200+2000/1000: After the Dial Tone is triggered, the frequency of 200Hz is played for 1s, and then the frequency of 200Hz and 2000Hz is muted for 1s, and then the two frequencies are played for 1s at the same time.
- Special value description:
  - Freq without /Duration indicates the frequency of the group. For example, 200/1000; 300 means that the frequency of 200Hz is played for 1s, and then the frequency of 300Hz is played all the way.
  - Tone with "!" It is played only once. For example: 200/1000; 0/1000; 200+300/1000, which
    means to play 1s at 200Hz, then mute 1s, then play 1s at both 200Hz and 300Hz, and then
    end Tone play.

WEB interface: Path: Setting-Audio

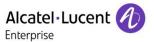

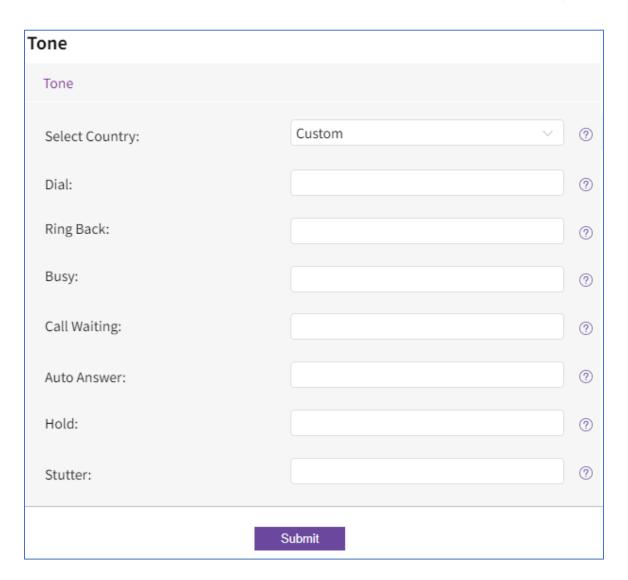

The following table lists the parameters you can use to configure tones.

| Parameter           | SettingDialTone                                                   | config.xml |
|---------------------|-------------------------------------------------------------------|------------|
| Description         | Configure dial tone.                                              |            |
| Permitted<br>Values | String within 511 characters. Invalid value does not take effect. |            |
| Default             | Blank                                                             |            |
| Parameter           | SettingSecondaryDialTone                                          | config.xml |
| Description         | Configure secondary dial tone.                                    |            |
| Permitted<br>Values | String within 511 characters. Invalid value does not take effect. |            |

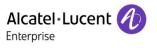

| Default             | Blank                                                             |            |
|---------------------|-------------------------------------------------------------------|------------|
| Parameter           | SettingRingBackTone                                               | config.xml |
| Description         | Configure ring back tone.                                         |            |
| Permitted<br>Values | String within 511 characters. Invalid value does not take effect. |            |
| Default             | Blank                                                             |            |
| Parameter           | SettingBusyTone                                                   | config.xml |
| Description         | Configure ring back tone.                                         |            |
| Permitted<br>Values | String within 511 characters. Invalid value does not take effect. |            |
| Default             | Blank                                                             |            |
| Parameter           | SettingCongestionTone                                             | config.xml |
| Description         | Configure congestion tone.                                        |            |
| Permitted<br>Values | String within 511 characters. Invalid value does not take effect. |            |
| Default             | Blank                                                             |            |
| Parameter           | SettingCallWaitingTone                                            | config.xml |
| Description         | Configure call waiting tone.                                      |            |
| Permitted<br>Values | String within 511 characters. Invalid value does not take effect. |            |
| Default             | Blank                                                             |            |
| Parameter           | SettingRecallDialTone                                             | config.xml |
| Description         | Configure recall dial tone.                                       |            |
| Permitted<br>Values | String within 511 characters. Invalid value does not take effect. |            |
| Default             | Blank                                                             |            |
| Parameter           | SettingStutterTone                                                | config.xml |
| Description         | Configure stutter tone.                                           | 1          |
| Permitted           | String within 511 characters.                                     |            |
| Values              | Invalid value does not take effect.                               |            |
| Default             | Blank                                                             |            |

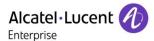

| Parameter   | SettingAutoAnswerTone               | config.xml |
|-------------|-------------------------------------|------------|
| Description | Configure auto answer tone.         |            |
| Permitted   | String within 511 characters.       |            |
| Values      | Invalid value does not take effect. |            |
| Default     | Blank                               |            |
| Parameter   | SettingMessageTone                  | config.xml |
| Description | Configure Message tone.             |            |
| Permitted   | String within 511 characters.       |            |
| Values      | Invalid value does not take effect. |            |
| Default     | Blank                               |            |
| Parameter   | SettingSpecialInfoTone              | config.xml |
| Description | Configure special information tone. |            |
| Permitted   | String within 511 characters.       |            |
| Values      | Invalid value does not take effect. |            |
| Default     | Blank                               |            |

# 5.17 Added support codec G726 for M8

# 5.18 Added support call display source

This section describes how to configure the call display source for ALE myriad phones. Users can select user-defined rules to determine whether to use local contact information or sip signaling contact information when making a call. The priorities for local contact information are as follows: Local Directory>Remote Phone Book>LDAP Directory>History

Note

X means account ID. It can be number 1-8 for M3/M5/M7, and 1-20 for M8.

| Parameter           | CallDisplaySource                                                                                                    | config.xml     |
|---------------------|----------------------------------------------------------------------------------------------------|----------------|
| Description         | It configures a name matching priority policy for phone calls.                                                                   |                |
| Permitted<br>Values | 0 - Local Directory>Remote Phone Book>Network Contacts>LDAP Directory>Network signaling<br>1 - Network signaling / SIP signaling | ory>Enterprise |
| Default             | 0                                                                                                    |                |

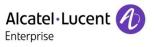

| Parameter FeatureDiversionInfoEnable It configures whether to display an incoming call with the Diversion header information. This scenario is mostly when the number is forwarded.  Permitted Values false: Do not display via information.  True: Display via information.  Default true  Web UI None  Parameter AccountXCallerSource configured header priority sequence and displays the information.  Note: three parameters need to be sorted in order of priority, and no missing or repeating is allowed  Permitted Values 2: From/To  Default 0;1;2  Web UI None  Parameter AccountXCalleeSource configured header priority sequence and displays the information.  Note: three parameters need to be sorted in order of priority, and no missing or repeating is allowed  0: PAI 1: RPID 2: From/To  Default 0;1;2  Web UI None  Parameter AccountXCalleeSource configured header priority sequence and displays the information.  Note: three parameters need to be sorted in order of priority, and no missing or repeating is allowed  O: PAI 1: RPID 2: From/To  Description repeating is allowed  0: PAI 1: RPID 2: From/To  Description repeating is allowed  0: PAI 1: RPID 2: From/To  Default 0;1;2  Web UI None | Web UI      | None                                                                                     |            |  |
|----------------------------------------------------------------------------------------------------|-------------|------------------------------------------------------------------------------------------|------------|--|
| Description This scenario is mostly when the number is forwarded.  Permitted Values true: Display via information.  Default true  Web UI None  Parameter AccountXCallerSource config.xml  When a SIP phone receives an incoming call, it obtains the peer information from the corresponding fields in the configured header priority sequence and displays the information.  Note: three parameters need to be sorted in order of priority, and no missing or repeating is allowed  0: PAI  1: RPID  Values 2: From/To  Default O;1;2  Web UI None  Parameter AccountXCalleeSource config.xml  When a SIP phone sends an outing call, it obtains the peer information from the corresponding fields in the configured header priority sequence and displays the information.  Note: three parameters need to be sorted in order of priority, and no missing or repeating is allowed  0: PAI  1: RPID  2: From/To  Description repeating is allowed  0: PAI  1: RPID  2: From/To  Default 0;1;2                                                                                                    | Parameter   | FeatureDiversionInfoEnable config.xml                                                    |            |  |
| Permitted Values true: Display via information.  Default true: Display via information.  Default true: Display via information.  Default true: Display via information.  True: Display via information.  None: AccountXCallerSource config.xml  When a SIP phone receives an incoming call, it obtains the peer information from the corresponding fields in the configured header priority sequence and displays the information.  Note: three parameters need to be sorted in order of priority, and no missing or repeating is allowed  0: PAI  1: RPID  2: From/To  Default 0;1;2  Web UI None  Parameter AccountXCalleeSource config.xml  When a SIP phone sends an outing call, it obtains the peer information from the corresponding fields in the configured header priority sequence and displays the information.  Note: three parameters need to be sorted in order of priority, and no missing or repeating is allowed  0: PAI  Permitted 1: RPID  2: From/To  Default 0;1;2                                                                                                    |             | It configures whether to display an incoming call with the Diversion header information. |            |  |
| Values true: Display via information.  Default true  Web UI None  Parameter AccountXCallerSource config.xml  When a SIP phone receives an incoming call, it obtains the peer information from the corresponding fields in the configured header priority sequence and displays the information.  Note: three parameters need to be sorted in order of priority, and no missing or repeating is allowed  0: PAI 1: RPID 2: From/To  Default 0;1;2  Web UI None  Parameter AccountXCalleeSource config.xml  When a SIP phone sends an outing call, it obtains the peer information from the corresponding fields in the configured header priority sequence and displays the information.  Note: three parameters need to be sorted in order of priority, and no missing or repeating is allowed  0: PAI 1: RPID 2: From/To  Description 7: PAI 1: RPID 2: From/To 0: PAI 1: RPID 2: From/To 0: PAI 1: RPID 2: From/To 0: PII 1: RPID 2: From/To 0: PII 1: RPID 2: From/To 0: PII 1: RPID 2: From/To 0: PII 1: RPID 2: From/To                                                                                                    | Description | This scenario is mostly when the number is forwarded.                                    |            |  |
| Default true  Web UI None  Parameter AccountXCallerSource config.xml  When a SIP phone receives an incoming call, it obtains the peer information from the corresponding fields in the configured header priority sequence and displays the information.  Note: three parameters need to be sorted in order of priority, and no missing or repeating is allowed  0: PAI  1: RPID  2: From/To  Default  0;1;2  Web UI None  Parameter AccountXCalleeSource config.xml  When a SIP phone sends an outing call, it obtains the peer information from the corresponding fields in the configured header priority sequence and displays the information.  Note: three parameters need to be sorted in order of priority, and no missing or repeating is allowed  0: PAI  1: RPID  2: From/To  Description or repeating is allowed  0: PAI  1: RPID  2: From/To  Default  0; 1; 2                                                                                                    | Permitted   | false: Do not display via information.                                                   |            |  |
| Web UI  Parameter  AccountXCallerSource  When a SIP phone receives an incoming call, it obtains the peer information from the corresponding fields in the configured header priority sequence and displays the information.  Note: three parameters need to be sorted in order of priority, and no missing or repeating is allowed  0: PAI  Permitted 1: RPID 2: From/To  Default 0;1;2  Web UI None  Parameter AccountXCalleeSource config.xml  When a SIP phone sends an outing call, it obtains the peer information from the corresponding fields in the configured header priority sequence and displays the information.  Note: three parameters need to be sorted in order of priority, and no missing or repeating is allowed  0: PAI  Permitted 1: RPID 2: From/To  Default 0;1;2                                                                                                    | Values      | true: Display via information.                                                           |            |  |
| Parameter AccountXCallerSource config.xml  When a SIP phone receives an incoming call, it obtains the peer information from the corresponding fields in the configured header priority sequence and displays the information.  Note: three parameters need to be sorted in order of priority, and no missing or repeating is allowed  0: PAI 1: RPID 2: From/To  Default 0;1;2  Web UI None  Parameter AccountXCalleeSource config.xml  When a SIP phone sends an outing call, it obtains the peer information from the corresponding fields in the configured header priority sequence and displays the information.  Note: three parameters need to be sorted in order of priority, and no missing or repeating is allowed  0: PAI 1: RPID 2: From/To  Description repeating is allowed  0: PAI 1: RPID 2: From/To  Default 0;1;2                                                                                                    | Default     | true                                                                                     |            |  |
| When a SIP phone receives an incoming call, it obtains the peer information from the corresponding fields in the configured header priority sequence and displays the information.  Note: three parameters need to be sorted in order of priority, and no missing or repeating is allowed  0: PAI  1: RPID  2: From/To  Default  0;1;2  Web UI  None  Parameter  AccountXCalleeSource  when a SIP phone sends an outing call, it obtains the peer information from the corresponding fields in the configured header priority sequence and displays the information.  Note: three parameters need to be sorted in order of priority, and no missing or repeating is allowed  0: PAI  Permitted  Values  2: From/To  Default  0;1;2                                                                                                    | Web UI      | None                                                                                     |            |  |
| from the corresponding fields in the configured header priority sequence and displays the information.  Note: three parameters need to be sorted in order of priority, and no missing or repeating is allowed  0: PAI  1: RPID  2: From/To  Default  0;1;2  Web UI  None  Parameter  AccountXCalleeSource  When a SIP phone sends an outing call, it obtains the peer information from the corresponding fields in the configured header priority sequence and displays the information.  Note: three parameters need to be sorted in order of priority, and no missing or repeating is allowed  0: PAI  1: RPID  2: From/To  Default  0; 1; 2                                                                                                    | Parameter   | AccountXCallerSource config.xml                                                          |            |  |
| displays the information. Note: three parameters need to be sorted in order of priority, and no missing or repeating is allowed  0: PAI  1: RPID 2: From/To  Default  0;1;2  Web UI  None  Parameter  AccountXCalleeSource  When a SIP phone sends an outing call, it obtains the peer information from the corresponding fields in the configured header priority sequence and displays the information. Note: three parameters need to be sorted in order of priority, and no missing or repeating is allowed  0: PAI  1: RPID  2: From/To  Default  0;1;2                                                                                                    |             | When a SIP phone receives an incoming call, it obtains the peer information              |            |  |
| Note: three parameters need to be sorted in order of priority, and no missing or repeating is allowed  O: PAI  1: RPID  2: From/To  Default  O;1;2  Web UI  None  Parameter  AccountXCalleeSource  When a SIP phone sends an outing call, it obtains the peer information from the corresponding fields in the configured header priority sequence and displays the information.  Note: three parameters need to be sorted in order of priority, and no missing or repeating is allowed  O: PAI  1: RPID  2: From/To  Default  O;1;2                                                                                                    |             | from the corresponding fields in the configured header priority sequence and             |            |  |
| Description repeating is allowed  0: PAI 1: RPID 2: From/To  Default 0;1;2  Web UI None  Parameter AccountXCalleeSource config.xml When a SIP phone sends an outing call, it obtains the peer information from the corresponding fields in the configured header priority sequence and displays the information. Note: three parameters need to be sorted in order of priority, and no missing or repeating is allowed  0: PAI 1: RPID 2: From/To  Default 0;1;2                                                                                                    |             | displays the information.                                                                |            |  |
| O: PAI 1: RPID 2: From/To  Default O;1;2  Web UI None  Parameter AccountXCalleeSource config.xml  When a SIP phone sends an outing call, it obtains the peer information from the corresponding fields in the configured header priority sequence and displays the information. Note: three parameters need to be sorted in order of priority, and no missing or repeating is allowed  O: PAI  Permitted Values 2: From/To  Default O;1;2                                                                                                    |             | Note: three parameters need to be sorted in order of priority, and no missing or         |            |  |
| Permitted Values 1: RPID 2: From/To  Default 0;1;2  Web UI None  Parameter AccountXCalleeSource config.xml  When a SIP phone sends an outing call, it obtains the peer information from the corresponding fields in the configured header priority sequence and displays the information.  Note: three parameters need to be sorted in order of priority, and no missing or repeating is allowed  0: PAI  1: RPID 2: From/To  Default 0;1;2                                                                                                    | Description | repeating is allowed                                                                     |            |  |
| Parameter AccountXCalleeSource config.xml  When a SIP phone sends an outing call, it obtains the peer information from the corresponding fields in the configured header priority sequence and displays the information.  Note: three parameters need to be sorted in order of priority, and no missing or repeating is allowed  0: PAI  1: RPID  Permitted Values 0;1;2                                                                                                    |             | 0: PAI                                                                                   |            |  |
| Default 0;1;2  Web UI None  Parameter AccountXCalleeSource config.xml  When a SIP phone sends an outing call, it obtains the peer information from the corresponding fields in the configured header priority sequence and displays the information.  Note: three parameters need to be sorted in order of priority, and no missing or repeating is allowed  0: PAI  1: RPID  2: From/To  Default 0;1;2                                                                                                    | Permitted   | 1: RPID                                                                                  |            |  |
| Web UI None  Parameter AccountXCalleeSource config.xml  When a SIP phone sends an outing call, it obtains the peer information from the corresponding fields in the configured header priority sequence and displays the information.  Note: three parameters need to be sorted in order of priority, and no missing or repeating is allowed  0: PAI  1: RPID  2: From/To  Default  0;1;2                                                                                                    | Values      | 2: From/To                                                                               |            |  |
| Parameter AccountXCalleeSource config.xml  When a SIP phone sends an outing call, it obtains the peer information from the corresponding fields in the configured header priority sequence and displays the information.  Note: three parameters need to be sorted in order of priority, and no missing or repeating is allowed  0: PAI  1: RPID  2: From/To  Default  0;1;2                                                                                                    | Default     | 0;1;2                                                                                    |            |  |
| When a SIP phone sends an outing call, it obtains the peer information from the corresponding fields in the configured header priority sequence and displays the information.  Note: three parameters need to be sorted in order of priority, and no missing or repeating is allowed  0: PAI  1: RPID  2: From/To  Default  0;1;2                                                                                                    | Web UI      | None                                                                                     |            |  |
| from the corresponding fields in the configured header priority sequence and displays the information.  Note: three parameters need to be sorted in order of priority, and no missing or repeating is allowed  0: PAI  1: RPID  1: RPID  2: From/To  Default  0;1;2                                                                                                    | Parameter   | AccountXCalleeSource                                                                     | config.xml |  |
| displays the information.  Note: three parameters need to be sorted in order of priority, and no missing or repeating is allowed  0: PAI  Permitted 1: RPID  2: From/To  Default 0;1;2                                                                                                    |             | When a SIP phone sends an outing call, it obtains the peer information                   |            |  |
| Note: three parameters need to be sorted in order of priority, and no missing or repeating is allowed  0: PAI  Permitted Values 2: From/To  Default 0;1;2                                                                                                    |             | from the corresponding fields in the configured header priority sequence                 | e and      |  |
| Description repeating is allowed  0: PAI  Permitted 1: RPID  Values 2: From/To  Default 0;1;2                                                                                                    |             | displays the information.                                                                |            |  |
| O: PAI  1: RPID  2: From/To  Default  0;1;2                                                                                                    |             | Note: three parameters need to be sorted in order of priority, and no missing or         |            |  |
| Permitted 1: RPID 2: From/To  Default 0;1;2                                                                                                    | Description | repeating is allowed                                                                     |            |  |
| Values 2: From/To  Default 0;1;2                                                                                                    |             | 0: PAI                                                                                   |            |  |
| Default 0;1;2                                                                                                    | Permitted   | 1: RPID                                                                                  |            |  |
|                                                                                                    | Values      | 2: From/To                                                                               |            |  |
| Web UI None                                                                                                    | Default     | 0;1;2                                                                                    |            |  |
|                                                                                                    | Web UI      | None                                                                                     |            |  |

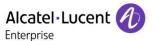

# 5.19 Added support customer language

To better satisfy the user's local language configuration and add user-defined functions, the current version has supported the customer language feature, user can modify or add the language.

#### Format:

- It should be noted that the file is a .txt format file.
- The inner separator is the tab key, not the space key. example: tab is between S\_PLACED\_CALLS and Chinese\_simplified0.
- Only be one translation in a row.

Translation\_Source CountryName Translation\_Value

#### Example:

| S_PLACED_CALLS | French  | AppelsAAA passés |
|----------------|---------|------------------|
| S_PLACED_CALLS | Chinese | _simplified 呼叫   |
| S_PLACED_CALLS |         |                  |
| S_PLACED_CALLS | Custom  | Call             |

#### Description:

- S\_PLACED\_CALLS: This is the translation source, which corresponds to the id of the phone in it.
- French/Chinese simplified: This is the language option identifier, which identifies the type of language that needs to be changed. In the example, four languages were changed.
- AppelsAAA passes / Place call: This is the last character you want to translate. The spacing between characters in this option is space, not tab.

The following table lists the parameters you can use to configure the phone.

| Parameter           | SettingCustomLanguageUploadUrl                                                                         | config.xml |
|---------------------|----------------------------------------------------------------------------------------------------|------------|
| Description         | It configures phone download custom language file url.                                                 |            |
| Permitted<br>Values | Configure a valid URL address format.  Note: The function base parameter is set to Setting Language=99 |            |
| Default             | BLANK                                                                                                  |            |
| Phone UI            | None                                                                                                   |            |

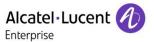

### Submitting a Service Request

Please connect to our eService Request application.

Before submitting a Service Request, please be sure:

The application has been certified via the AAPP if a third party application is involved.

You have read the release notes that list new features, system requirements, restrictions, and more, and are available in the <u>Technical Documentation Library</u>.

You have read through the related troubleshooting guides and technical bulletins available in the <u>Technical</u> <u>Documentation Library</u>.

You have read through the self-service information on commonly asked support questions and known issues and workarounds available in the <u>Technical Knowledge Center</u>.

- END OF DOCUMENT -